## Trackplan Request App Introduction

#### The Request App has 2 main access levels.

A Guest Access level and a User Access level.

#### **Guest Access level**

On the Site details page the client can generate a link that can be sent out to the tenant or staff member via email. When he/she clicks on the link they will be brought to the Request App with the Site and other fields pre-populated. All that is needed is for them to fill in the Request details.

As per image below click on the triple dots and then "Email Request Link For Site" — This will reveal a pop-up where you have the option to add a certain Location, Sub-location, Job Type, Sub Type, Asset and the Email Recipients.

This link can also be generated from the Location Details Page, Sub-location Details Page , Asset Details Page or at anytime from the drop-down in the top right corner of the screen.

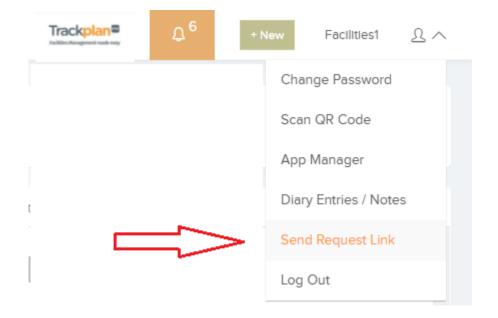

| Building No 1 t<br>Site Name | est                               | O'Connell Ave<br>Limerick, B90<br>Address | e, Limerick, N 8, Limeric<br>8AG | k, Limerick<br><sub>Town</sub> |               | <b>Irela</b><br>Countr |                    | П                           |
|------------------------------|-----------------------------------|-------------------------------------------|----------------------------------|--------------------------------|---------------|------------------------|--------------------|-----------------------------|
| Site Detail Loo              | ations (2) Planned Schedules (19) | Assets (9)                                | Documents (2) 🛛 🖉 Form           | ns (134) Contacts (1)          | Custom Fields |                        |                    | Ϋ́                          |
|                              |                                   |                                           |                                  |                                |               | \$                     | Main Sites List 🧷  | Edit Site 🕀 New Job         |
| Site Name                    | Building No 1 test                |                                           | Address 1                        | O'Connell Ave, Limerick, N 8   | 8, Limerick   | Site Comments          | a comment          | Jobs<br>Photo               |
| Code                         | r4                                |                                           | Address 2                        | Limerick                       |               | Site Warning Flag?     | Yes                | New Site                    |
| Colour                       |                                   |                                           | Town                             | Limerick                       |               | Site Warning Note      | Be aware of dogs a | Delete Site                 |
| Region                       | Chilterns                         |                                           | County                           | Limerick                       |               | Contractor Note        | $\Rightarrow$      | Email Request Link For Site |
| Site Type                    | Client B                          |                                           | Country                          | Ireland                        |               |                        | -                  |                             |
| Contract                     | Client B                          |                                           | Postcode                         | 890 8AG                        |               | # Open Jobs            | 16                 |                             |
| Default Assigned Us          | er Robert Cox                     |                                           |                                  |                                |               | # Overdue Jobs         | 14                 |                             |
| Default Team                 | Not Selected                      |                                           | Main Contact                     | Declan Murphy                  |               | # Non Compliant        | 14                 |                             |
| Operational                  | Yes                               |                                           | Email                            | Julie@randstad.co.uk           |               | # Open Requests        | 23                 |                             |
|                              |                                   |                                           | Telephone                        | 086 242 6071                   |               |                        |                    |                             |
| Site Area                    |                                   |                                           | Fax                              |                                |               | Latitude               | 52.3711476         |                             |
| Calculated Area              |                                   |                                           |                                  |                                |               | Longitude              | -1.7992750999999   | 3                           |
|                              |                                   |                                           |                                  |                                |               | Google Map Site Link   | Site Map Link      |                             |

| Email Requestor Link. |                                       | ×    |
|-----------------------|---------------------------------------|------|
| Site                  | Building No 1 test                    | - 1  |
| Location              | (please select)                       | •    |
| SubLocation           | (please select)                       | ·]   |
| Job Type              | (please select)                       | ·]   |
| Sub Type              | (please select)                       | •    |
| Asset                 | (please select)                       | •    |
| Email Recipients      |                                       |      |
|                       | · · · · · · · · · · · · · · · · · · · |      |
|                       | Close Send Requestor                  | Link |

Below is what the tenant/staff member will see. Note that the Site is pre-populated.

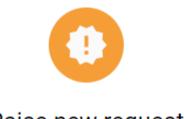

### Raise new request

| Details *    |   |
|--------------|---|
|              |   |
|              |   |
| Asset *      | • |
|              |   |
| Job type *   | • |
|              |   |
| Job sub-type | ~ |
| - Site *     |   |
| AbbeyCourt   | - |
|              |   |
| Location     | • |

#### RAISE REQUEST

## User Access level

In Settings -> Users -> Request App you can give Users access to the Request App. This User Access Level gives the User access to all Sites and Assets. He/She can view all previous Requests also.

| Full Name Username                                                                                                    |                       |        |        |
|----------------------------------------------------------------------------------------------------|-----------------------|--------|--------|
| User Details General Settings Email & Notification Settings Manager App Request App                                                                                                    |                       |        |        |
|                                                                                                    |                       |        | 🔄 Back |
| FM Request App Settings Charge Reservand 1 Remove C Sync                                                                                                    | App Settings For User |        | 🖉 Edit |
| Email                                                                                                    | Can View Assets       |        |        |
| Is Activated Yes                                                                                                    | Can View Sites        |        |        |
| Version db                                                                                                    |                       | ⑦ Help |        |
| Last Upgrade Date                                                                                                    |                       |        |        |
| This user is setup to use the Request App.                                                                                                    |                       |        |        |
| From the Request App, a user can raise new job requests quickly and on the go.                                                                                                    |                       |        |        |
| <ul> <li>The user can login to the app from a web browser on their device (phone or tablet or even laptop - also see the point below<br/>for the correct browser), ask the user to go to the URL: https://request.trackplanfm.com</li> </ul>    |                       |        |        |
| Very Important - For Android devices, make sure they use Chrome. For Apple devices make sure they use Safari.     If from a phone or tablet, then they will be invited to add the app to their home screen - a black icon with FM in the middle |                       |        |        |

The User can login via **https://request.trackplanfm.com/** and will be directed to the Homepage.

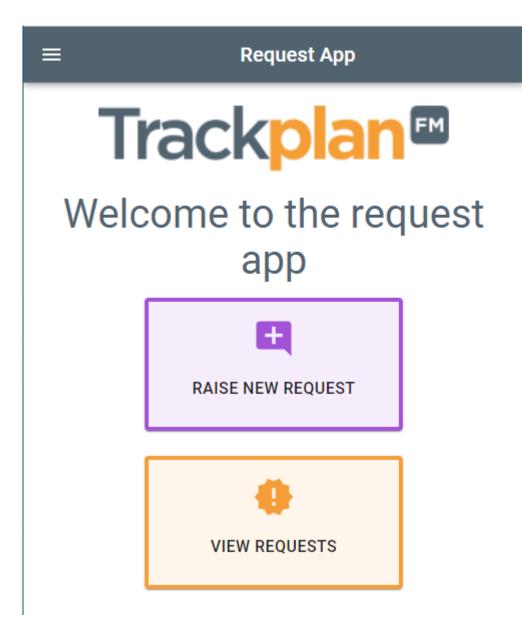

Depending on User Settings, you can have access to Sites and Assets from the Request App and have the ability to raise a request for a certain asset or site.

| ≡ |          | Assets ←                     |
|---|----------|------------------------------|
|   | _        |                              |
|   |          | 🖾 Boiler 1 🔨                 |
|   |          | Class: Boilers               |
|   | Ø        | Site: Carlton Block 1 Flat 5 |
|   | <b>i</b> | Location:                    |
|   | n        | Sub-location:                |
|   |          | RAISE REQUEST FOR ASSET      |
|   |          |                              |
|   |          | ⊑a Boiler 2. ∽               |
|   | •        | Class: Boilers               |
|   | Ø        | Site: Tralee Main Building   |
|   | <b>i</b> | Location:                    |
|   | n        | Sub-location:                |
|   |          |                              |

# Settings in the Main application that will effect the Request App.

1.Settings -> Job Requests -> New Request Screen Settings: (The below 2 settings will configure the New Request Screen in the Request App. )

- Ask For Job Type in New Request If this option is checked, then the user will be asked to select a job type (and sub type) in the first step of creating a new request.
- Ask For Single Asset When creating a Job Request, Users can select an asset.

2.Settings -> Users -> General Settings -> Job Request
Workflow Settings:

 Can Only View Own Job Requests — If set to yes then they cannot see job requests created by other users.